## **IL DN BK3-PAC**

Order No.: 2718785

http://eshop.phoenixcontact.de/phoenix/treeViewClick.do?UID=2718785

DeviceNet™ bus coupler, 24 V DC, without accessories

# **Commercial data** GTIN (EAN) 4 017918 890049 sales group and the sales group of the K410 Pack 1 pcs. Customs tariff 85176200

Catalog page information Page 257 (AX-2009)

## $DeviceNet$

## http://

www.download.phoenixcontact.com Please note that the data given here has been taken from the online catalog. For comprehensive information and data, please refer to the user documentation. The General Terms and Conditions of Use apply to Internet downloads.

## **Product description**

The DeviceNet™ fieldbus coupler enables the flexible INTERBUS Inline automation kit to be operated with DeviceNet™ as well.

The fieldbus coupler allows an INTERBUS Inline station to be inserted at any point in a DeviceNet™ network.

The fieldbus coupler is a slave in the DeviceNet™ and a master in the lower-level INTERBUS Inline local bus.

The address of the DeviceNet™ slave can easily be set from outside by means of DIP switches. DeviceNet™ is connected via a Twin Combicon connector. The operating voltage for the fieldbus coupler and the electronics can be fed using a separate power connector.

For the DeviceNet™ project planning, a regularly updated EDS file (Electronica Data Sheet) is provided in the Product Information Service (see below). The DeviceNet™ fieldbus coupler supports the proven INTERBUS Inline diagnostics as well as the typical diagnostics objects for the DeviceNet. Local LEDs enable precise diagnostics.

Please note the following when you configure the system:

PHOENIX CONTACT Inc., USA Page 1 / 5<br>http://www.phoenixcon.com<br>
Jun 2. 2011 http://www.phoenixcon.com

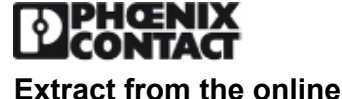

**catalog**

The total logic current of all terminals connected to a DeviceNet™ fieldbus coupler must not exceed the maximum permissible total current of 2 A. Therefore, depending on your configuration, the number of terminal blocks that you can connect may be less than 63.

## **Technical data**

## **General data**

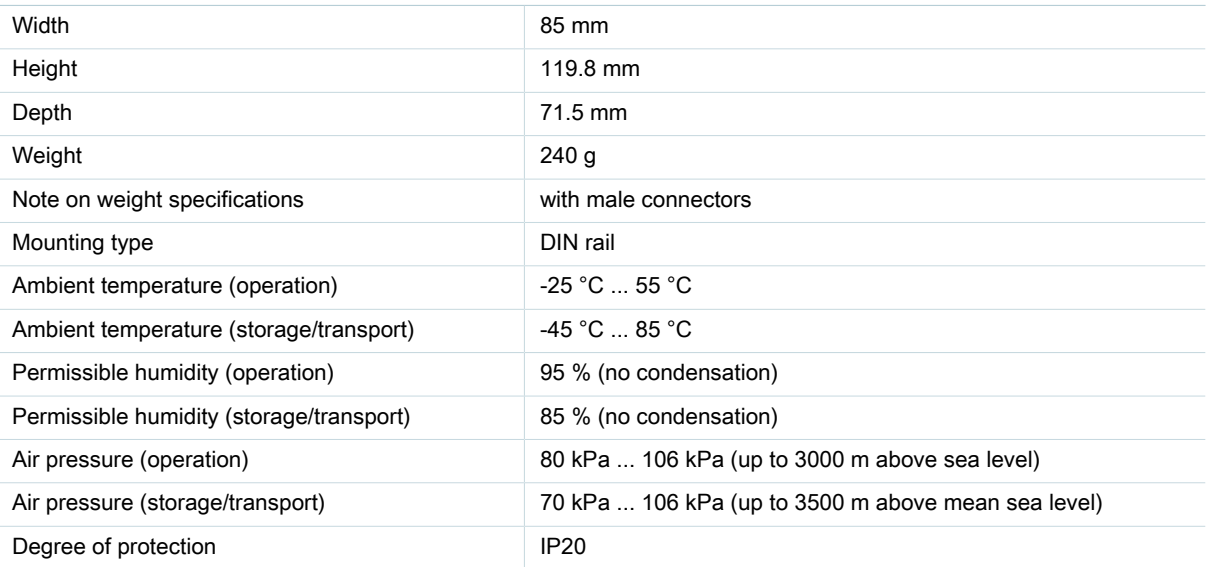

### **Interface**

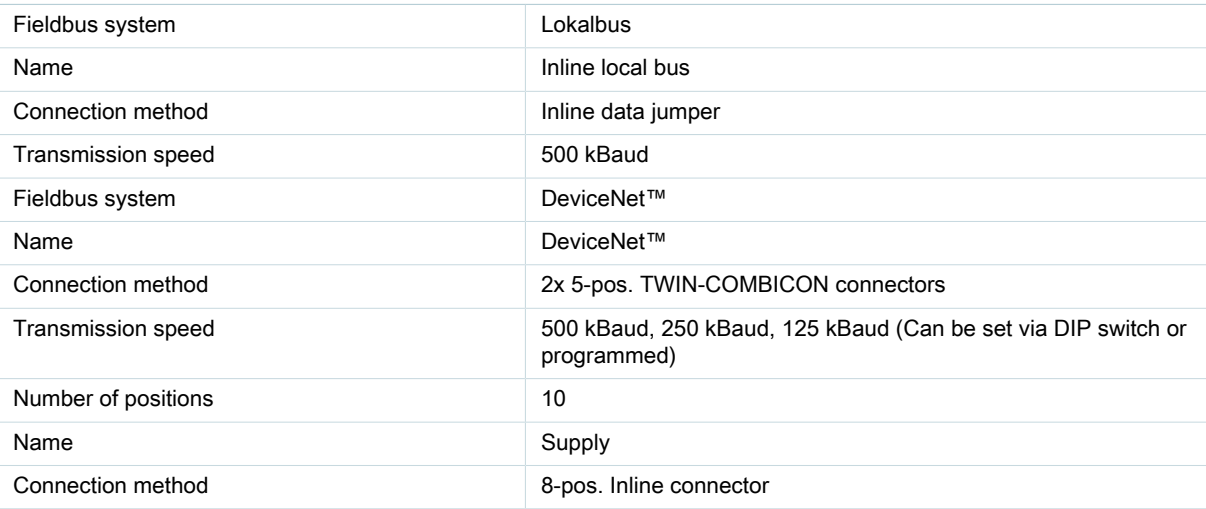

### **Power supply for module electronics**

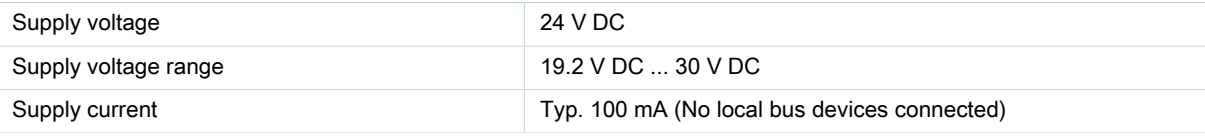

PHOENIX CONTACT Inc., USA Page 2 / 5<br>
http://www.phoenixcon.com Jun 2, 2011 http://www.phoenixcon.com

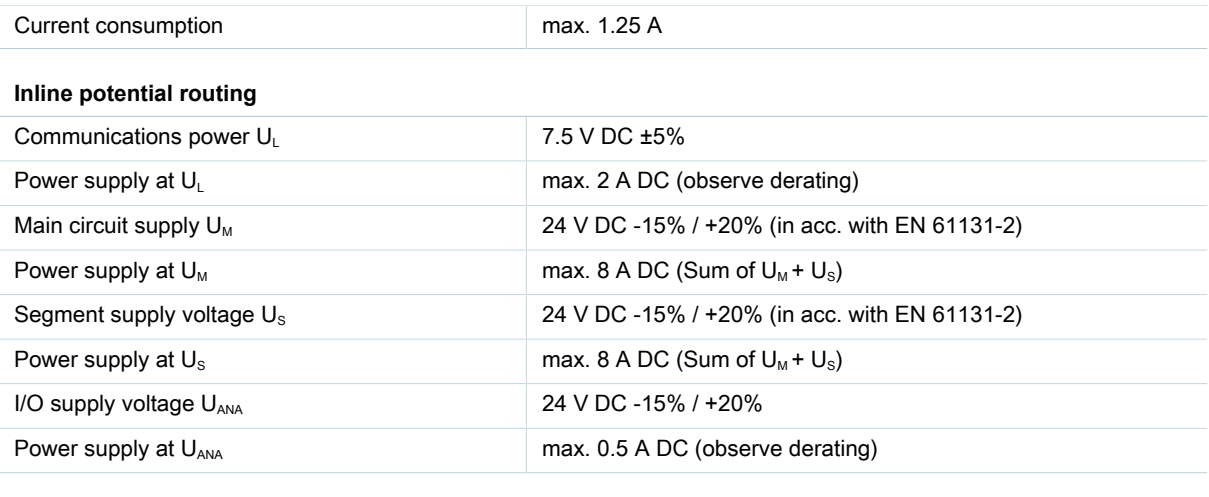

**Certificates / Approvals**

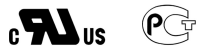

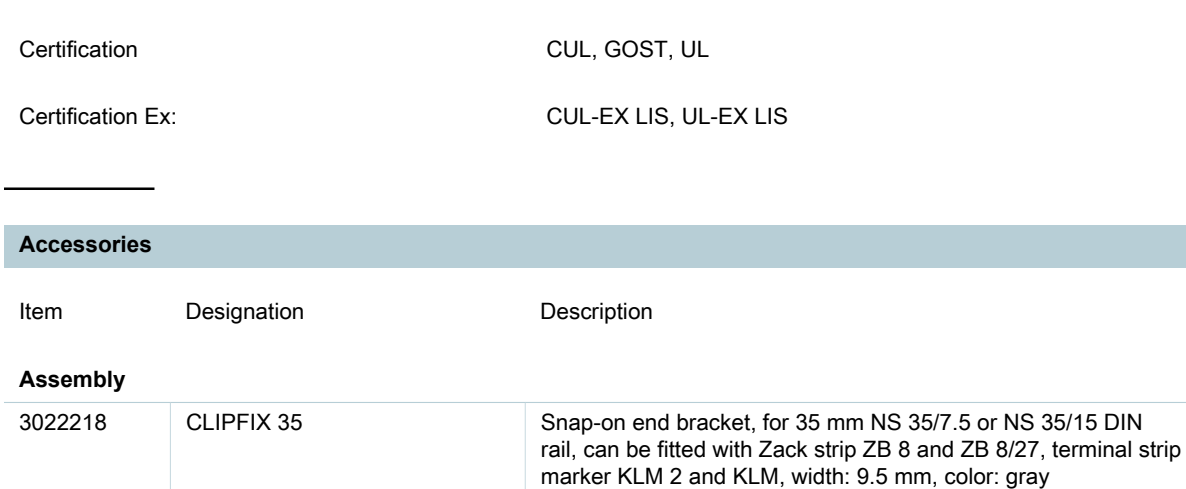

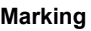

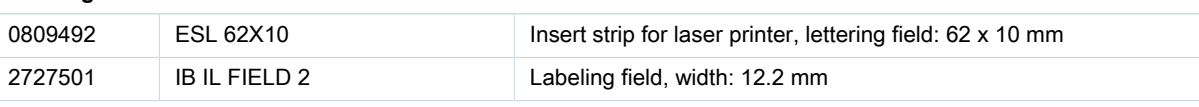

## **Plug/Adapter**

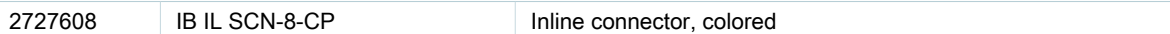

PHOENIX CONTACT Inc., USA Page 3 / 5<br>http://www.phoenixcon.com but but a strategy and the property of the page 3 / 5 http://www.phoenixcon.com

### **Diagrams/Drawings**

## Connection diagram

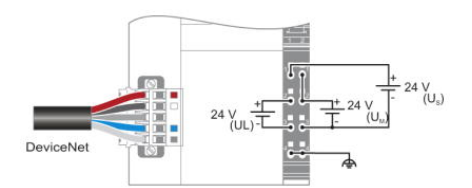

#### Block diagram

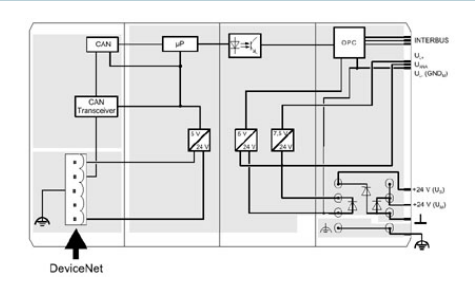

#### Dimensioned drawing

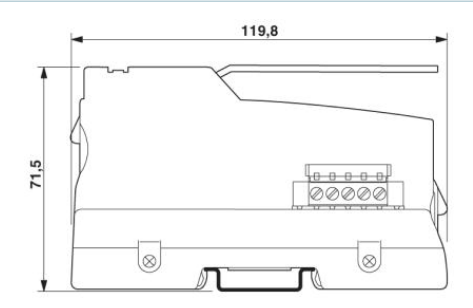

#### **FAQs**

#### • **How does the autoconfiguration function of the local bus work on the IL DN BK 3 fieldbus coupler?**

The autoconfiguration function allows the bus coupler to be configured inn the field without any software. The default settings with this function are: - Two bytes are added to the input process data as Inline status word (diagnostic word). - All the digital, analog and function blocks are added to the process data. - No wildcards are added for future system extensions. The following process describes how to use the autoconfiguration function: 1. Set DIP switches 1 to 7 to the desired address and DIP switches 8 to 9 to the desired baudrate. 2. Then turn the power supply fore the network and UL off and then back on again. Please note that after decompression for the initial startup the new address and the baudrate are automatically saved in the memory of the bus coupler. 3. Switch off the power supply at the bus coupler. 4. Set DIP switch 10 to "ON" 5. Check that all the necessary I/O modules are connected. 6. Switch the power supply of the bus coupler back on. At this point, the "MD" LED on the bus coupler and the "D" LED on the input/output modules start flashing. As soon as the flashing stops and the LEDs are permanently lit up, the process of saving the local bus configuration of the bus coupler is complete.

PHOENIX CONTACT Inc., USA Page 4 / 5<br>
http://www.phoenixcon.com butto://www.phoenixcon.com http://www.phoenixcon.com

## **Address**

PHOENIX CONTACT Inc., USA 586 Fulling Mill Road Middletown, PA 17057,USA Phone (800) 888-7388 Fax (717) 944-1625 http://www.phoenixcon.com

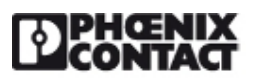

© 2011 Phoenix Contact Technical modifications reserved;

PHOENIX CONTACT Inc., USA Page 5 / 5 http://www.phoenixcon.com